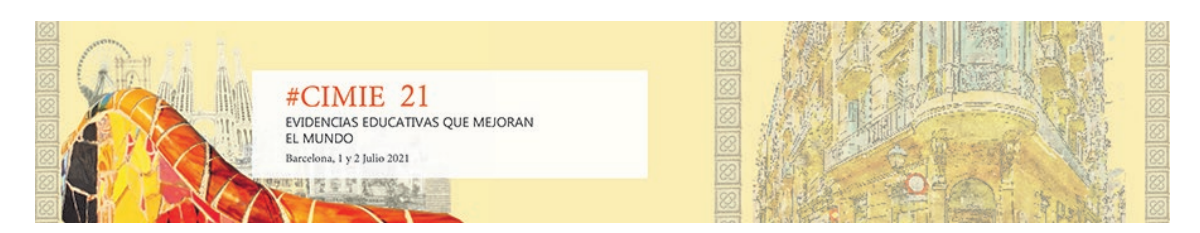

# **Aproximación al Diseño de Prácticas de Laboratorio Adaptativas a Entornos de Alta Volatibilidad entre la Educación Presencial y Virtual**

## **Luis Navarrete Blanco, José Ángel Díaz Madrid, Alejandro López Belchí, Centro Universitario de la Defensa en San Javier**

#### **Resumen**

En este trabajo se presenta una metodología para dotar de continuidad a las prácticas presenciales de laboratorio ante restricciones en la presencialidad de las sesiones. La práctica escogida consiste en un sistema de control de posición de rotación horizontal que es impulsado mediante un mecanismo de motor – hélice y, por tanto, compete tanto a contenidos de la asignatura de Automatización e Instrumentación Electrónica (AIE) como de Aviónica. La aplicación de esta metodología permite conmutar la práctica de laboratorio entre los modos presencial y virtual. La conmutación entre el modo virtual y presencial manteniendo un alto grado similitud comportamental permite que en caso de sufrir una restricción en la presencialidad se favorezca la continuidad de proceso de enseñanza - aprendizaje.

**Palabras clave:** Modelización, Sistema de control, Prácticas de laboratorio

#### **Objetivos o propósitos:**

El COVID-19 ha provocado profundos cambios en los niveles educativos superiores de enseñanza. Las Universidades han modificado los programas educativos para sustituir parte de la tradicional enseñanza presencial por virtual y de esta forma, poder adaptarse a las continuas y a veces inesperadas restricciones de movilidad impuestas por las diferentes autoridades sanitarias. En este contexto, las prácticas de laboratorio de tipo experimental son especialmente susceptibles de sufrir discontinuidades que pueden afectar seriamente a sus objetivos de aprendizaje debido a su dificultad para ser realizadas en modo virtual. En este trabajo se presenta una metodología para dotar de continuidad a las prácticas presenciales de laboratorio en entornos de ingeniería ante posibles y repentinas restricciones en la presencialidad de las prácticas. La práctica escogida compete tanto a contenidos de la asignatura de Automatización e Instrumentación Electrónica (AIE) del Grado de Ingeniería de Organización Industrial impartido en el Centro Universitario de la Defensa en la Academia General del Aire. Debido a que implementa un sistema de control de posición de rotación horizontal y a contenidos de aviónica porque la propulsión del sistema utiliza un mecanismo conformado por un motor y una hélice.

## **Marco teórico:**

Las competencias específicas de los egresados como Tenientes del Cuerpo General del EA se pueden encontrar en (Memoria Justificativa del Currículo de Teniente de Cuerpo General del Ejército del Aire EO-STP y Orden DEF/287/2016). En este documento se recoge el Plan de Estudios Conjunto entre estudios de Grado (Orden DEF/810/2015, de 4 de mayo) y militares. Ante la situación de pandemia donde se suprimieron las clases presenciales se tuvo que optar

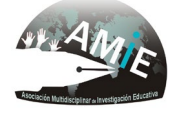

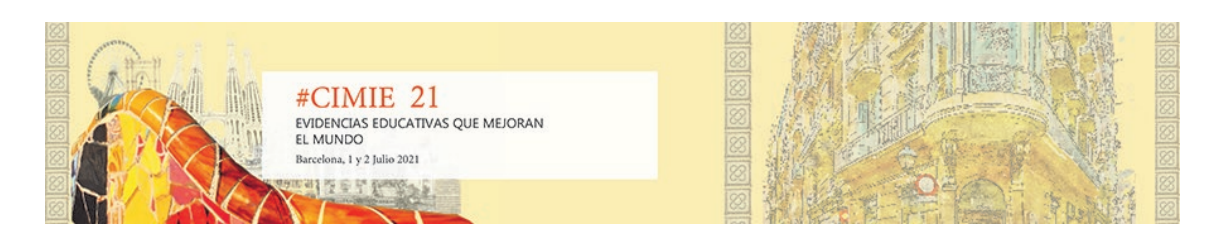

por la virtualización de las sesiones de laboratorio de manera que los estudiantes pudieran adquirir todas las competencias que desarrollan cada una de las asignaturas. Dado que la sesión de laboratorio presentada está íntimamente relacionada con otra asignatura específica (Aviónica), el beneficio de la virtualización es doble.

## **Metodología:**

El objetivo de la práctica consiste en estudiar el comportamiento de un sistema de control de posición de rotación horizontal que es impulsado mediante un mecanismo de motor – hélice. En la figura 1 se muestra una representación simplificada en 3D del sistema físico a utilizar durante la sesión práctica. El sistema consta de una base de apoyo (1), un soporte fijo (2) en cuya parte superior se encontraría situado nuestro *encoder* (3). A este *encoder*, se le acoplado un brazo móvil (4) con capacidad de movimiento de 360 grados. El movimiento de este brazo está energizado por un subsistema compuesto de un motor (5) y una hélice (6) acoplados mecánicamente.

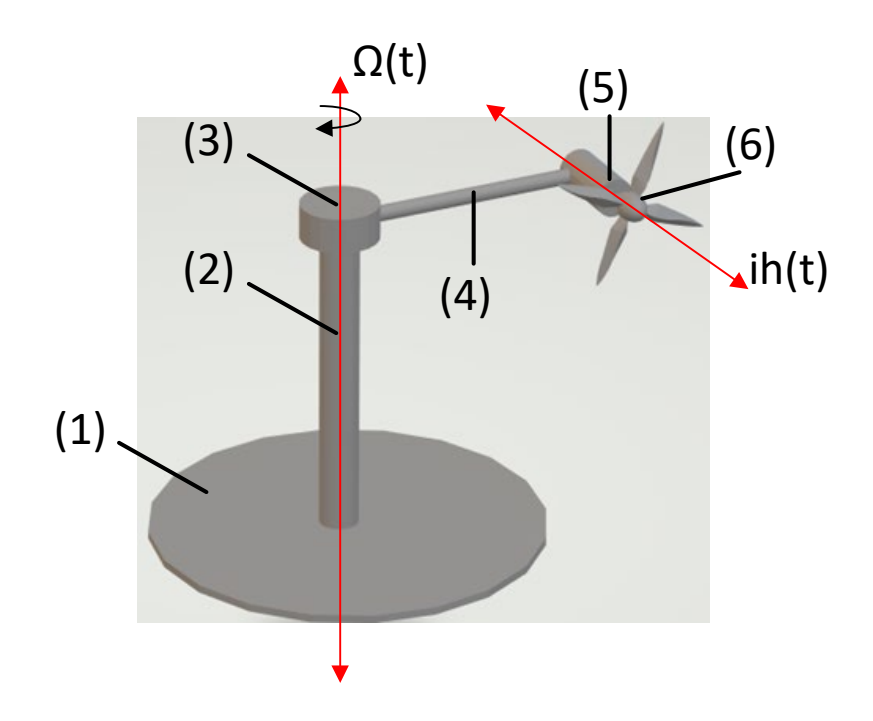

Figura 1: Representación simplificada en 3D del sistema físico a utilizar durante la sesión práctica

En la figura se ha representado la fuerza generada por el impulso de la hélice (ih). Este impulso es proporcionado por la rotación de la hélice siendo paralelo al plano horizontal y tangencial a la trayectoria del brazo giratorio. El sentido de este impulsó dependerá del sentido de rotación de la hélice y hará que el brazo gire en sentido horario o en sentido antihorario.

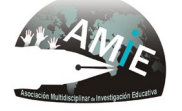

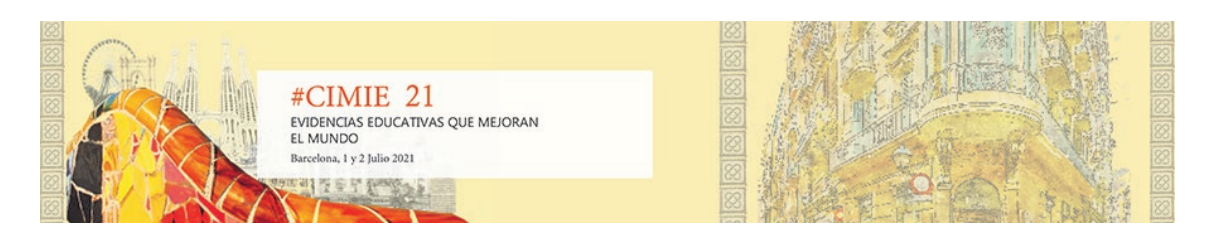

El principio de funcionamiento de sistema se sustenta en que a partir la velocidad de rotación del motor y la hélice se generará un impulso  $(ih(t))$  que provocará una aceleración angular ((Ω(t)) y hará que el brazo giratorio rote a una velocidad angular (ω(t)). Por tanto, la posición angular real del brazo giratorio móvil (α(t)) dependerá principalmente de la velocidad y el sentido de giro de la hélice del motor.

La implementación de un sistema de control de posición de rotación horizontal implicará construir una plataforma con los siguientes elementos:

- 1. Interfaz gráfico para monitorización y control de las variables del sistema.
- 2. Software de procesamiento de señal en tiempo real.
- 3. Tarjeta de adquisición de datos para la lectura y la generación de las señales eléctricas de control.
- 4. Encoder industrial.
- 5. Motor de corriente continua.
- 6. Controlador de motor de corriente continua.
- 7. Hélice.
- 8. Plataforma de sustentación con brazo giratorio.

El interfaz gráfico y el software de procesamiento de señal fue implementado mediante LabVIEW. Este programa puede realizar un gran tipo de simulaciones y permite estudios comportamentales del sistema. La ventaja de este software con respecto a otros con funcionalidades parecidas es la disponibilidad de licencias para docencia en entornos Universitarios y la disponibilidad de bibliotecas que facilitan el diseño gráfico del interfaz, el procesamiento de señal y la configuración del *hardware*.

El Centro Universitario de la Defensa en San Javier dispone de 10 unidades del modelo *Ni Mydaq* del fabricante *National Instrument*. *Ni Mydaq* se caracterizan por generar y leer diferentes tipos de señales eléctricas, sin embargo, para este proyecto solamente se ha utilizado una salida analógica (AO) para controlar la velocidad de giro del motor, 1 salida digital (DO) para invertir el sentido de giro del motor y 3 entradas digitales (DI) para leer los datos del *encoder*. La figura 2 muestra la vista frontal de la tarjeta NI-Muydaq.

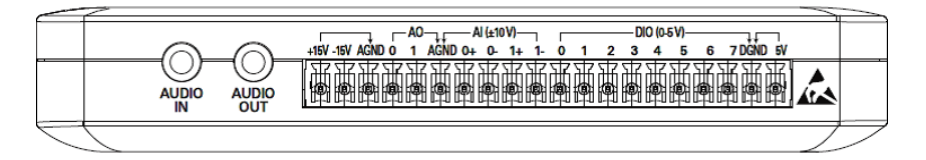

Figura 2: Vista frontal de la tarjeta de adquisición de datos NI-Mydaq

El dispositivo utilizado para determinar la posición del brazo giratorio es el *encoder*. Este elemento es un transductor rotativo que transforma un movimiento angular en una serie de impulsos digitales. En este trabajo se ha integrado un *encoder* incremental en cuadratura que

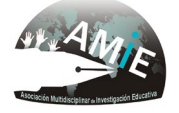

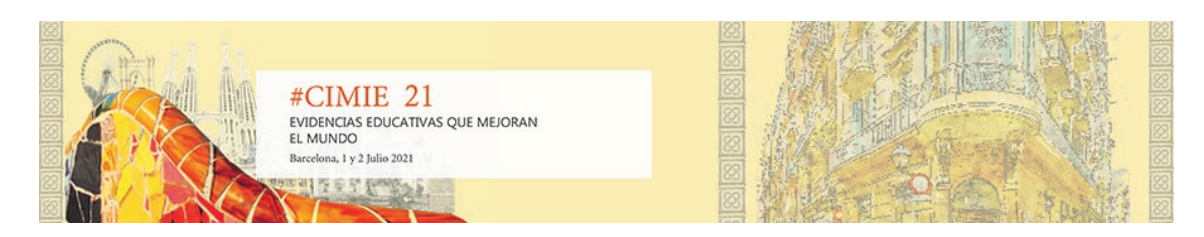

tiene tres salidas digitales que deberán ser procesadas digitalmente para obtener el ángulo de posición. La figura 3 muestra el modelo de *encoder incremental* utilizado del fabricante Kübler. La figura 3 muestra una imagen del *encoder* utilizado para determinar el ángulo de posición del brazo giratorio.

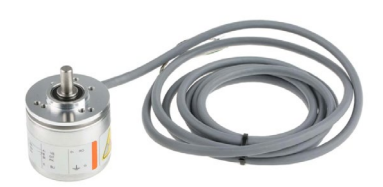

Figura3. Encoder incremental 8.KIS40.1342.0500 del fabricante Kübler

El sistema de propulsión para hacer rotar el brazo giratorio ha sido implementado mediante un driver, un motor de corriente continua y una hélice. El driver es el encargado de recibir la señal analógica de salida de la tarjeta de adquisición de datos y transformarla a una potencia eléctrica adecuada en tensión y corriente para que el motor de corriente continua gire a las revoluciones por minuto deseadas. El acoplamiento mecánico entre el eje del motor y la hélice provoca que la hélice gire a la misma velocidad de giro. La figura 4 muestra los tres elementos involucrados en el sistema de propulsión.

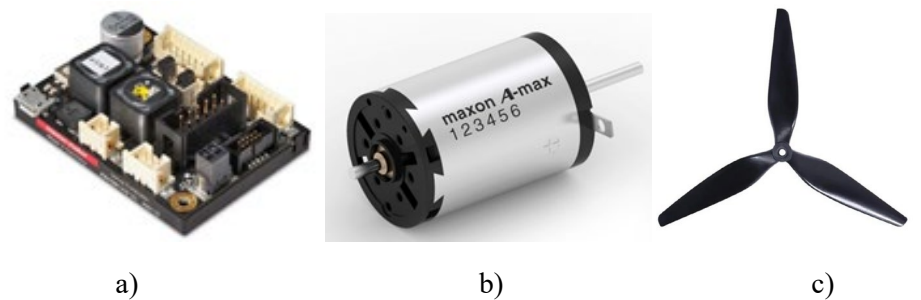

Figura 4. a) Driver ESCON-32 b) Motor de corriente continua A-MAX, c) Hélice

Una vez seleccionas todos los dispositivos del sistema físico se procedería a su montaje e interconexión electromecánica. La figura 5 muestra el diagrama de bloques ilustrado con imágenes que muestra de forma simplificada la interconexión de todo el sistema físico en lazo abierto.

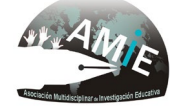

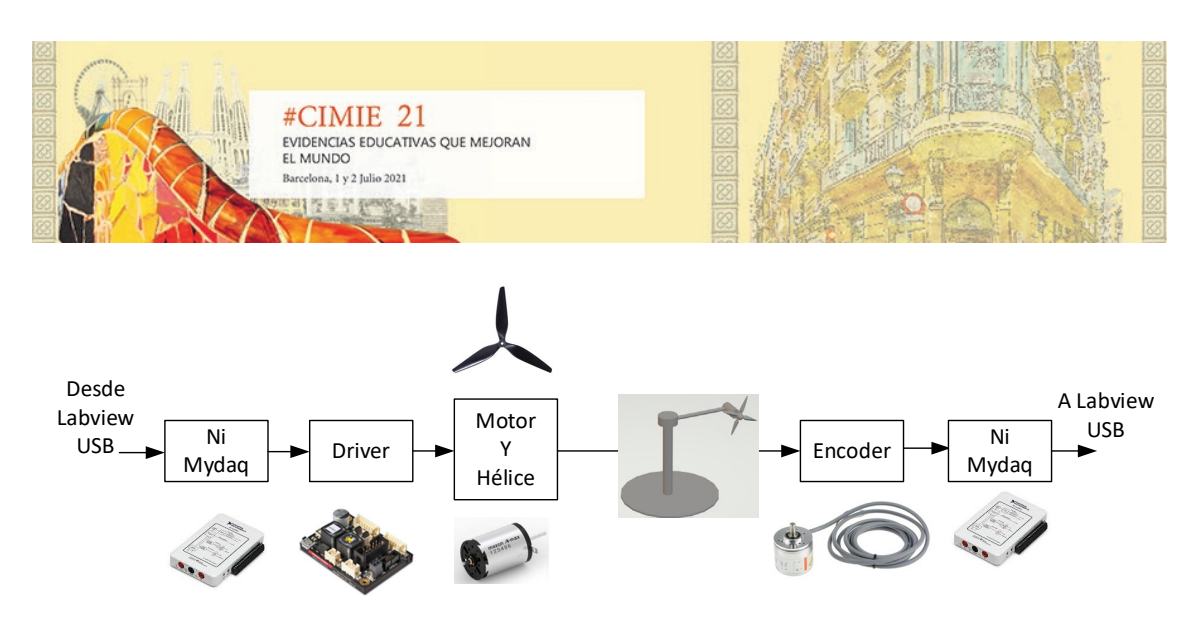

Figura 5. Diagrama de bloques ilustrado del sistema físico

Una vez propuesto el sistema físico con el que trabajarán los alumnos en la modalidad presencial o experimental, el siguiente paso es diseñar el interfaz gráfico que permite al alumno interactuar con la tarjeta de adquisición de datos NI-Mydaq.

## Sistema en lazo abierto con posibilad de selección entre el sistema real y el modelo Modo de funcionamiento Posición [°]  $\overline{0}$

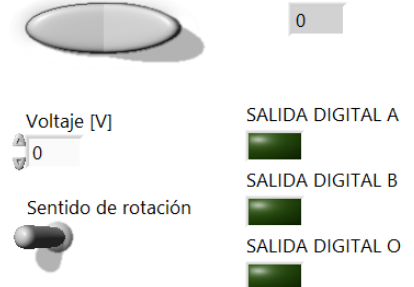

Figura 6. Interfaz gráfico de control de sistema físico en lazo abierto

La figura 7 muestra el bloque de programación en Labview que permitiría conectar el interfaz gráfico mostrado en la figura 6 con la tarjeta de adquisición de datos NI-Mydaq. Este bloque consiste en una serie de bloques configuradores de distintas señales de la tarjeta de adquisición de datos NI-Mydaq. Las señales que se recibirán del sistema físico serían las tres señales digitales de salida del *encoder* (salidas digitales O, A, B) y las señales digitales que se enviarían al driver son una señal digital para la inversión del sentido de giro y una señal analógica para controlar la velocidad de rotación de la hélice. Figura 6 muestra la programación en Labview.

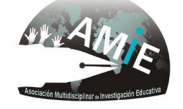

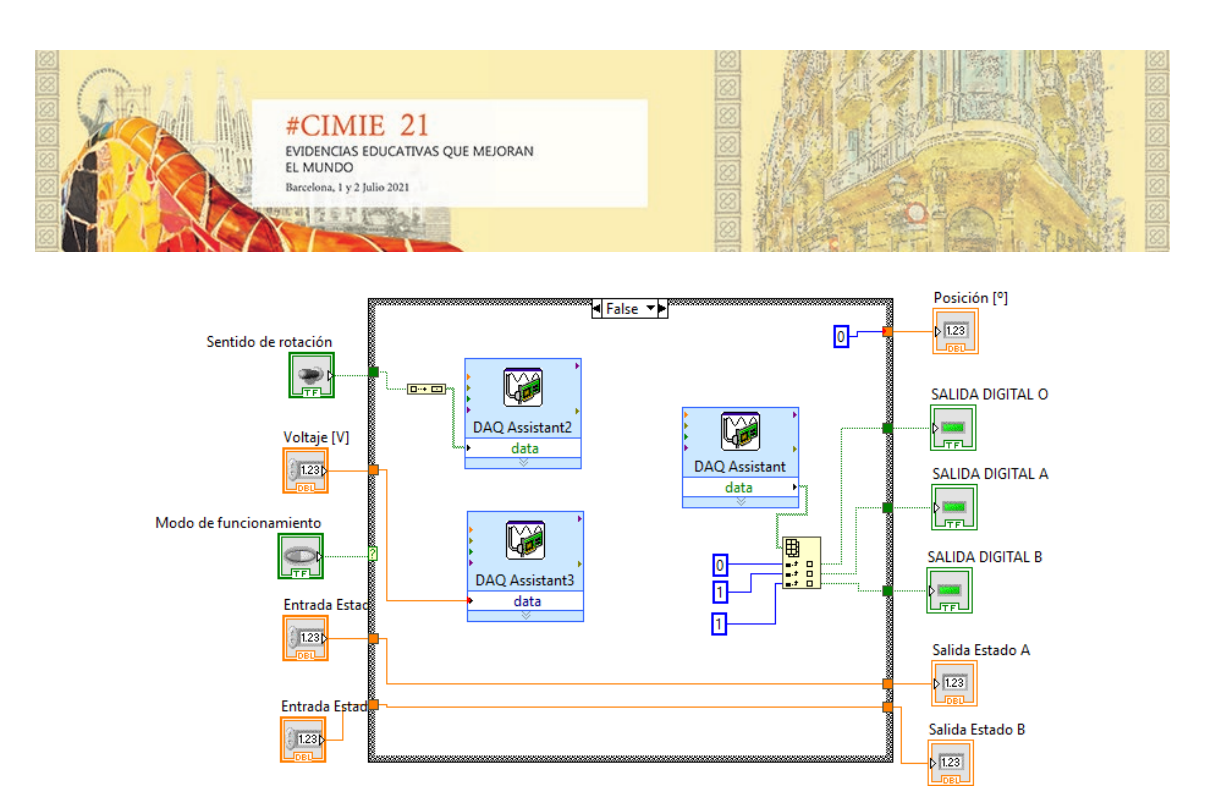

Figura 7. Bloque de configuración de la tarjeta de adquisición de datos

En esta fase del desarrollo se dispondría de un sistema experimental que solamente sería operativo en modo presencial pues sería necesario tener acceso a todo el *hardware*  anteriormente mencionado para la realización de la práctica. Por tanto, para subsanar esta deficiencia, este trabajo propone la creación de un modelo del sistema físico en Labview que pueda funcionar en modo virtual y su comportamiento sea similar al sistema real. La figura 8 muestra la programación en Labview del modelo comportamental del sistema físico. Esta primera aproximación del modelo incluye diversos sencillos bloques que modelizan las respuestas del driver, el motor - hélice, la cinemática y dinámica del movimiento circular, la inercia de la plataforma y el *encoder* incremental, así como retardos en las respuestas de las conversiones eléctricas de la tarjeta de adquisición de datos. La figura 7 muestra el bloque de programación en Labview que permite sustituir virtualmente todo el *hardware* por un modelo comportamental en Labview.

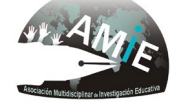

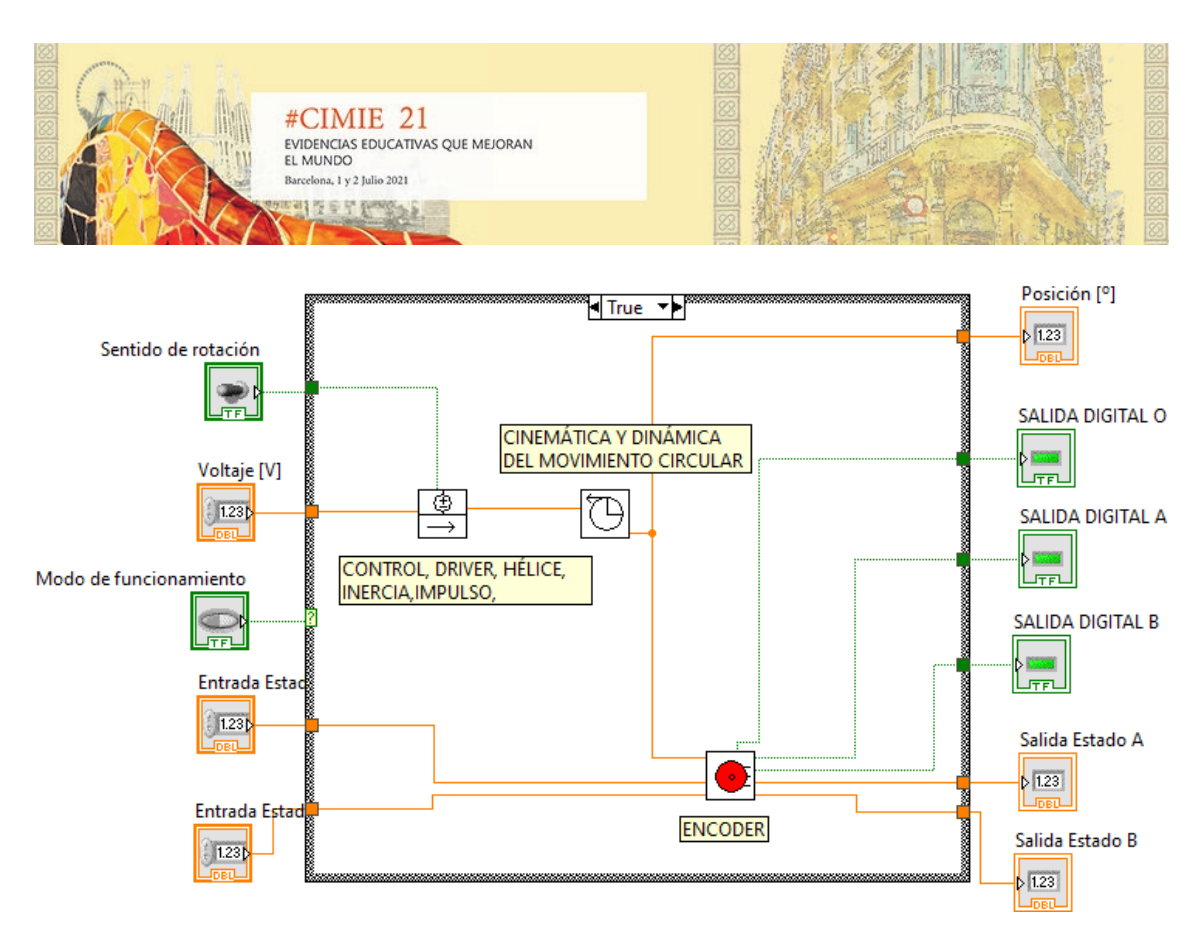

Figura 8. Modelo comportamental en Labview del sistema físico

La evolución del modelo simplificado del sistema físico a un modelo más complejo y fiel a la realidad necesitará de una caracterización experimental e iterativa del sistema físico. Este proceso de modelización culminaría cuando las respuestas del modelo y del sistema físico real sean lo suficientemente similares.

Por otra parte, con respecto a la programación del software y más concretamente al interfaz de usuario del alumno, es importante destacar que se ha incluido un selector de funcionamiento que permite al alumno trabajar indistintamente con el modelo implementado o con el sistema real.

## **Discusión de los datos, evidencias, objetos o materiales:**

La comprobación del modelo del sistema físico implementado se realizó generando manualmente desde el interfaz gráfico mostrado en la figura 6 una señal de tipo impulso desde un voltaje mínimo de 0 [V] hasta alcanzar el voltaje máximo de 5 [V]. Este impulso provocó que la hélice inicialmente empezase a girar a una velocidad angular de 0 [rpm] hasta alcanzar la máxima velocidad de giro.

El sistema se estabilizó cuando el momento angular generado por la hélice se igualó al momento angular resistivo de la plataforma. En este punto, el sistema alcanzó la máxima velocidad de rotación del brazo giratorio. Para comprobar el correcto funcionamiento del modelo, la figura 8 muestra la evolución real de la posición del brazo con respecto al tiempo. En la figura se observa la aceleración producida en los instantes iniciales hasta alcanzar una velocidad de giro constante.

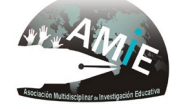

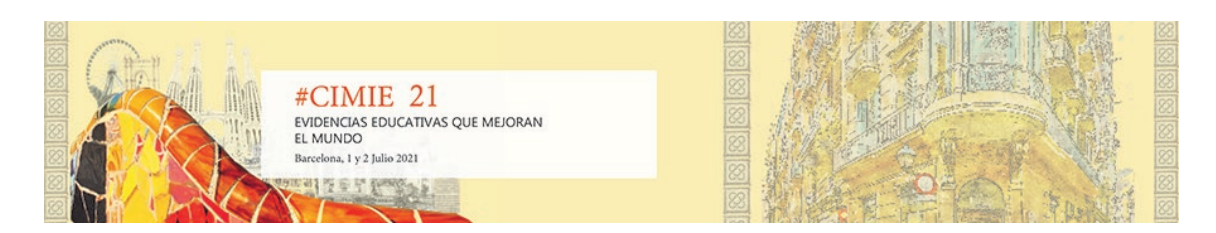

Posición [<sup>o</sup>] vs Time [s]

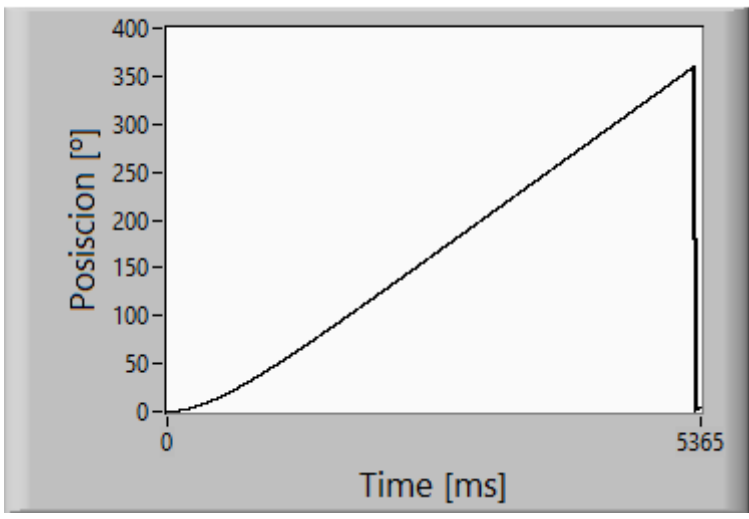

Figura 8. Posición del ángulo del brazo giratorio cuando el sistema en lazo abierto es excitado con un impulso de 0 a 5 [V]

La figura 9 muestra la evolución de las señales digitales de las salidas A y B del *encoder* cuando driver es activado con una señal de control de un 1 [V]. En la gráfica se puede observar los cambios producidos en el valor de salida de las señales del *encoder* para un periodo de 15 [s]. Por otra parte, la figura 10 muestra la evolución de las señales digitales de las salidas A y B del *encoder* cuando driver es activado con una señal de control de un 5 [V] y, por tanto, la hélice gira a un mayor número de revoluciones por minuto generando un mayor empuje. En este caso, se puede observar un incremento en los cambios producidos en el valor de salida de las señales del *encoder* para el mismo periodo de tiempo como consecuencia del aumento en la velocidad angular del brazo giratorio.

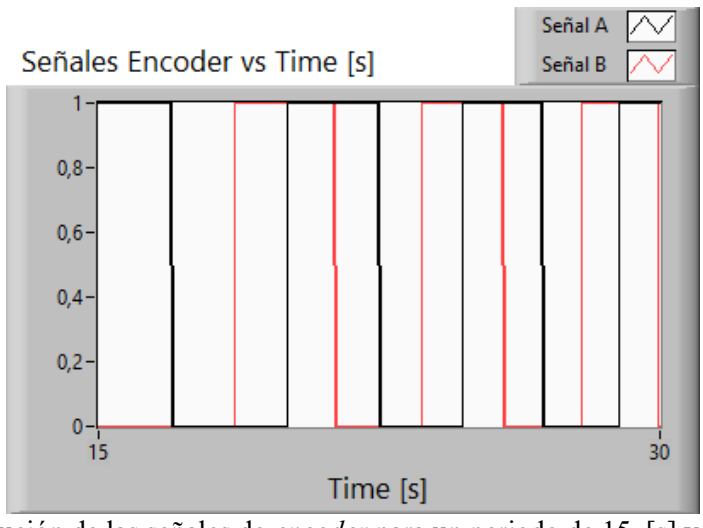

Figura 9. Evolución de las señales de *encoder* para un periodo de 15 [s] y una tensión de excitación de 1 [V]

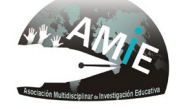

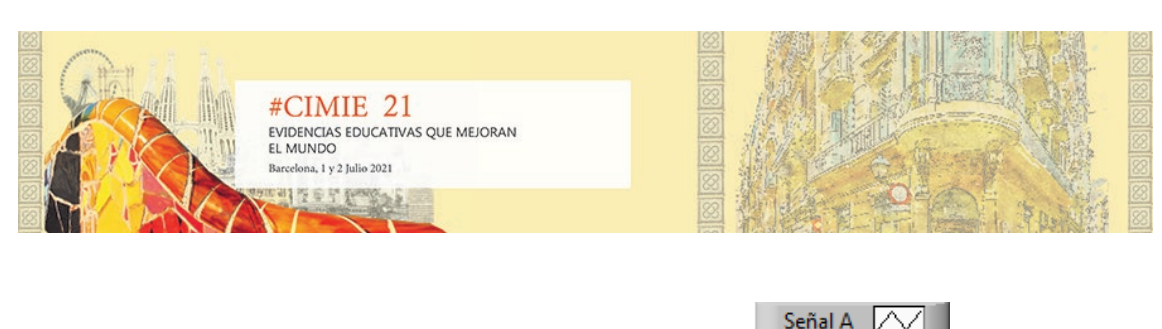

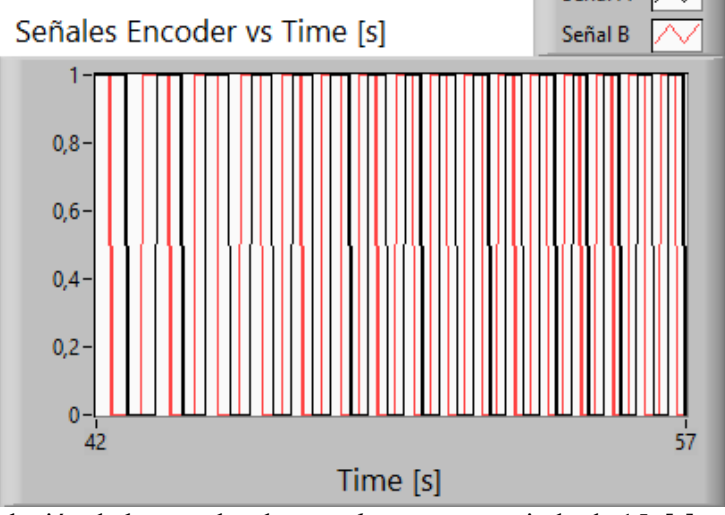

Figura 10. Evolución de las señales de *encoder* para un periodo de 15 [s] y una tensión de excitación de 5 [V]

## **Resultados y/o conclusiones:**

Como resultado del trabajo realizado durante el curso 2019/20 y 2020/21, se ha desarrollado un sistema doble, virtual y físico, para su uso en ambientes docentes relacionado con dos assignatures impartidas en el Grado de Ingeniería de Organización Industrial del Centro Universitario de la Defensa. Además, se generó un demostrador que se tiene intención de implantar en las prácticas regladas de las asignaturas a las que compete.

## **Contribuciones y significación científica de este trabajo:**

El presente trabajo muestra un caso de éxito en que la conjunción de virtualización y generación de demostradores académicos, consecuencia de la adaptación requerida por el escenario de pandemia. Lo presentado en esta comunicación, aunque ha sido aplicado al caso concreto de una asignatura, puede ser extrapolable a otras actividades académicas con potenciales garantías de éxito.

## **Bibliografía:**

Memoria Justificativa del Currículo de Teniente de Cuerpo General del Ejército del Aire, Escala de Oficiales para el acceso a la formación sin exigencia de titulación previa, de marzo de 2016. Disponible en www.defensa.gob.es/Galerias/ministerio/organigramadocs/sudef/digerem/planestudios-Oficiales-EA-Sin-titulacion-previa.pdf.

Orden Ministerial 53/2010, de 30 de julio (BOD de 12 de agosto), por la que se aprueban los Planes de Estudios de la Enseñanza de Formación de Oficiales para la Integración en el Cuerpo

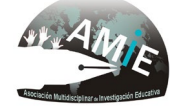

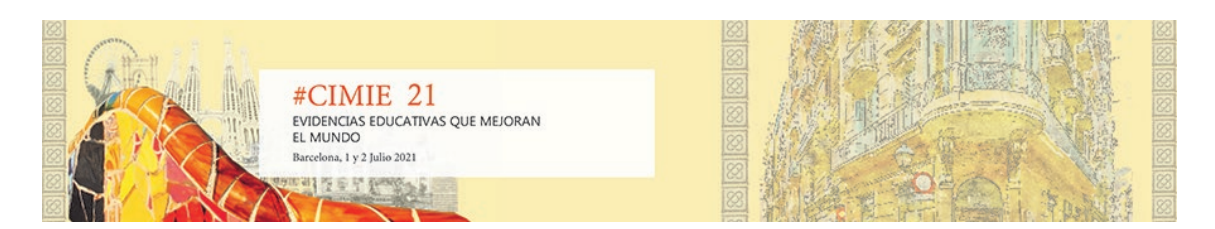

General del Ejército del Aire mediante las formas de ingreso sin titulación. Boletín Oficial de la Defensa. Núm 157, Sec I. pp9400 – 9403.

Orden DEF/287/2016, de 23 de febrero (BOE de 7 de marzo), por la que se aprueba el currículo de la enseñanza de formación de oficiales para la integración en el Cuerpo General del Ejército del Aire mediante las formas de ingreso sin titulación previa. Boletín Oficial del Estado. Num 57, Sec I. pp 18193 – 18199.

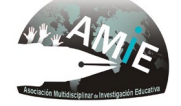